<span id="page-0-0"></span>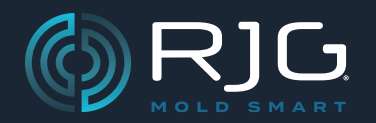

# MANUALE DEL PRODOTTO

Modulo di ingresso analogico schermato Lynx IA1-M-V

# IA1‑M‑V

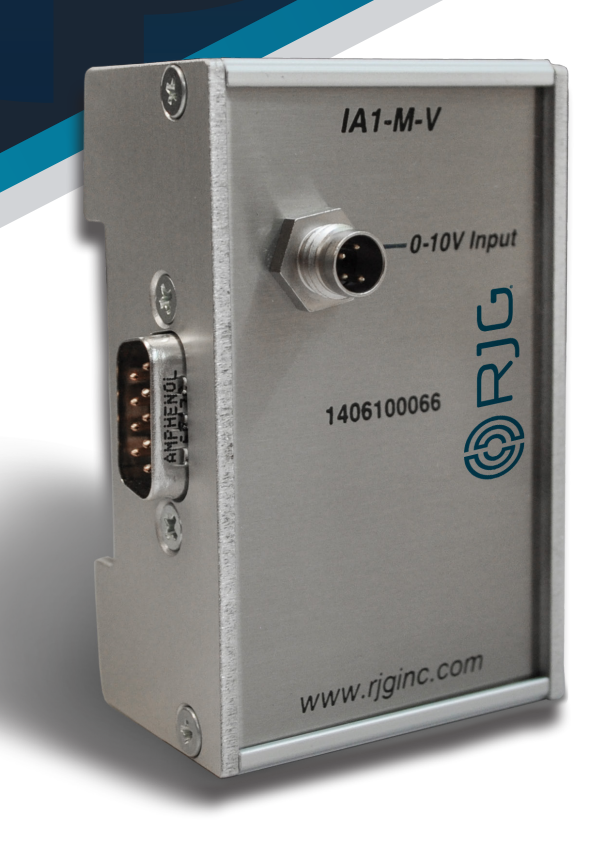

*Formazione e tecnologia per il settore dello stampaggio a iniezione*

**DATA DI PUBBLICAZIONE 07.26.2023 REVISIONE N. 1**

# [MANUALE DEL PRODOTTO](#page-0-0)

[Modulo di ingresso analogico schermato](#page-0-0)  [Lynx IA1-M-V](#page-0-0)

# [IA1‑M‑V](#page-0-0)

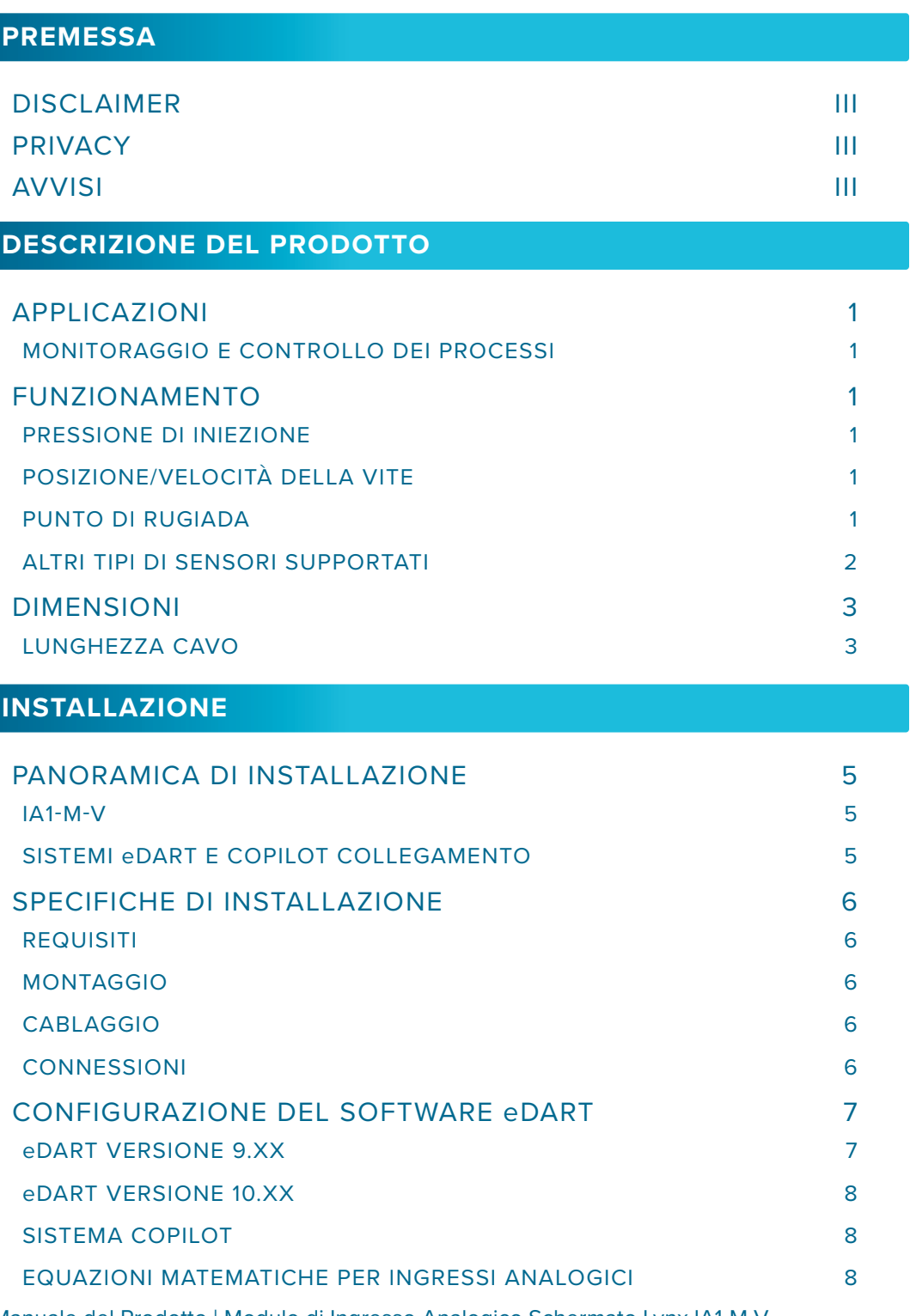

Manuale del Prodotto | Modulo di Ingresso Analogico Schermato Lynx IA1-M-V international international international international international international international international international international interna

# [MANUALE DEL PRODOTTO](#page-0-0)

Modulo di ingresso analogico schermato Lynx IA1-M-V

# IA1‑M‑V

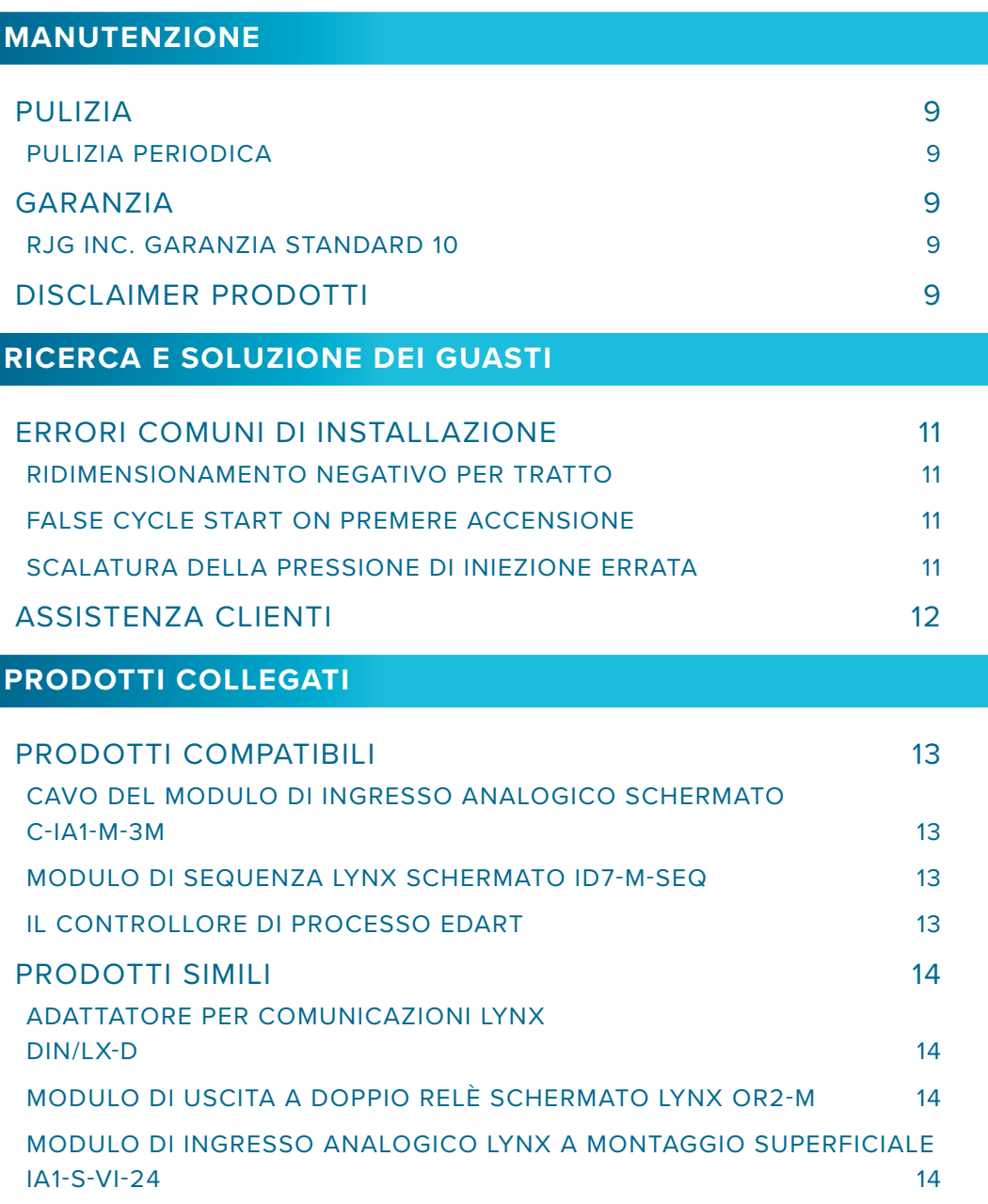

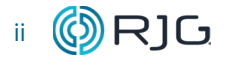

#### <span id="page-4-0"></span>**PREMESSA**

Leggere, comprendere e attenersi a tutte le istruzioni riportate di seguito. Questa guida deve essere sempre disponibile per essere usata come riferimento in ogni momento.

#### **DISCLAIMER**

Poiché RJG Inc. non può controllare l'utilizzo di questo materiale da parte di terzi, non garantisce che si ottengano i risultativi ivi descritti. RJG Inc. non garantisce neppure l'efficacia o la sicurezza di qualsiasi progetto possibile o consigliato degli articoli prodotti qui illustrati per mezzo di fotografie, disegni tecnici e documentazione simile. Ogni utilizzatore del materiale o del progetto o di entrambi dovrà effettuare le proprie prove per determinare l'idoneità del materiale o di qualsiasi materiale per un determinato progetto, nonché l'idoneità del materiale, del processo e/o del progetto per l'uso che intende farne. Le dichiarazioni concernenti le possibilità d'impiego o gli usi suggeriti del materiale o dei progetti qui descritti non devono essere interpretati come una licenza di utilizzo di un brevetto RJG Inc. inerente tale impiego o come raccomandazioni per l'uso di detto materiale o progetto in violazione di qualsiasi brevetto.

#### **PRIVACY**

Progettato e sviluppato da RJG Inc. Design, formato e struttura del manuale sono protetti da copyright 2023 RJG Inc. Il contenuto dei testi è protetto da copyright 2023 RJG, Inc. Tutti i diritti riservati. Il materiale qui contenuto non può essere copiato a mano, fotocopiato o digitalizzato, in tutto o in parte, senza l'esplicito consenso scritto di RJG Inc. L'autorizzazione per l'uso viene di norma concessa congiuntamente all'uso interaziendale se non in conflitto con migliori interessi di RJG.

#### **AVVISI**

I seguenti tre tipi di simboli vengono utilizzati in base alle necessità per chiarire ulteriormente o evidenziare le informazioni presenti nel manuale:

- DEFINIZIONE *Definizione di un termine o di termini utilizzati nel testo.*
- L NOTA *Una nota fornisce ulteriori informazioni su un argomento di discussione.*
- <sup>a</sup> AVVISO *Un avviso segnala all'operatore con- dizioni che possono causare danni all'apparecchiatura e/o lesioni al personale.*

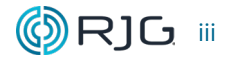

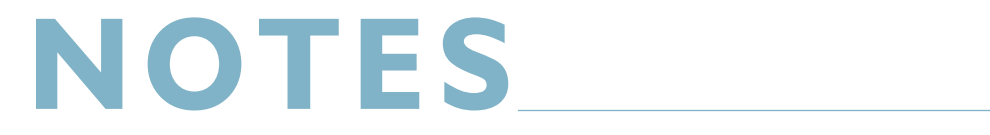

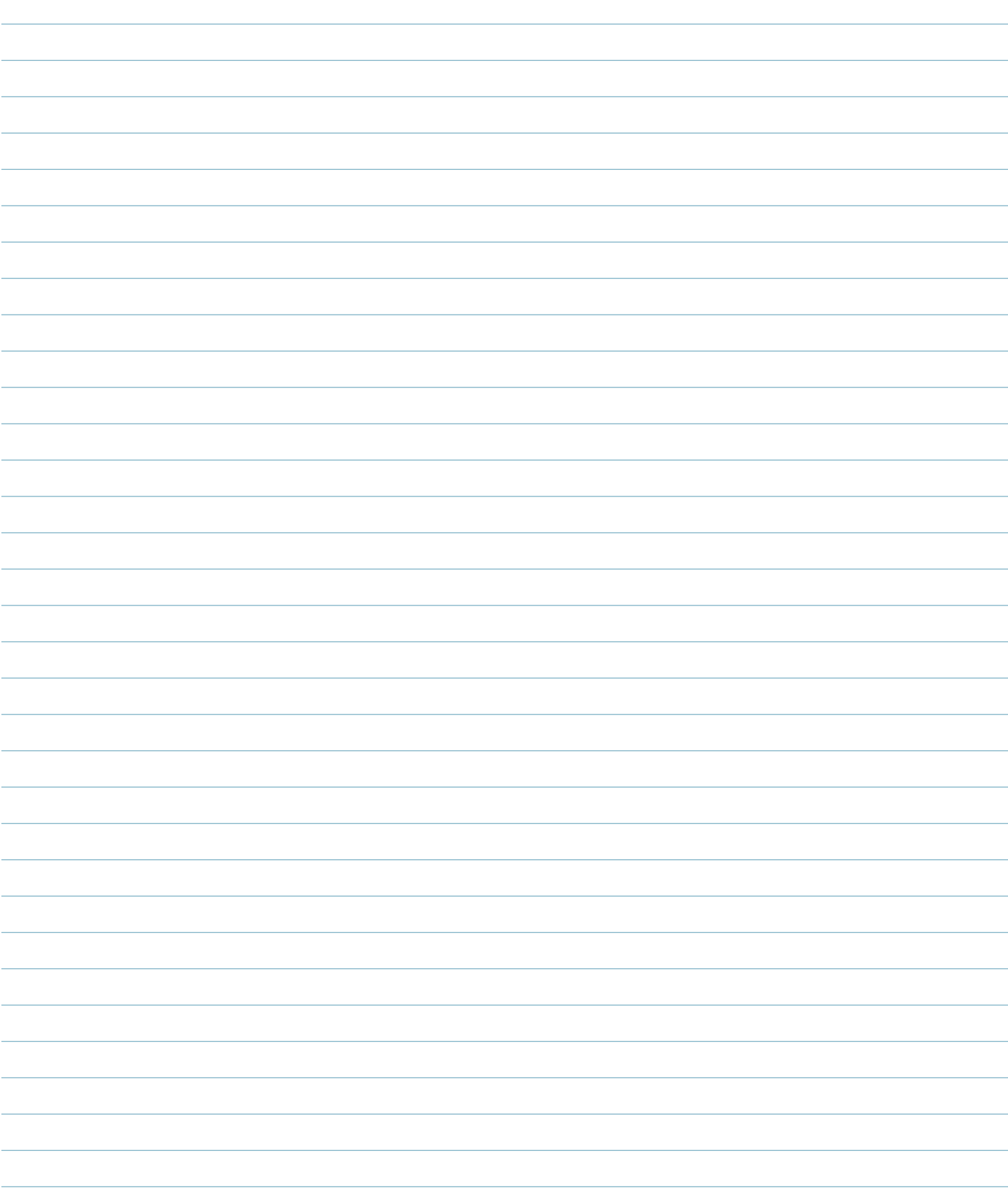

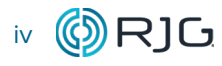

iv (O)RJG

## <span id="page-6-0"></span>**DESCRIZIONE DEL PRODOTTO**

Il modulo di ingresso analogico schermato Lynx ™ IA1-M-V è un modulo montato su guida DIN che è collegato alla macchina di formatura per raccogliere segnali 0-10 V DC da dispositivi di misurazione analogici, fornendo informazioni quali pressione di iniezione, pressione plastica, posizione della vite, o temperatura.

#### **APPLICAZIONI**

# **MONITORAGGIO E CONTROLLO DEI PROCESSI**

L'IA1-M-V raccoglie i segnali 0-10 V dagli ingressi analogici della macchina di stampaggio per l'eDART o CoPilot. L'eDART o CoPilot esegue calcoli utilizzando i segnali 0-10 V DC della pressa ad iniezione o altri dispositivi di misurazione per vari parametri di processo durante un ciclo tipico.

#### **FUNZIONAMENTO**

L'IA1-M-V fornisce all'eDART o CoPilot i segnali di pressione di iniezione, posizione di corsa / velocità o di punto di rugiada dalla scheda di uscita della macchina.

Inoltre, IA1-M-V è compatibile con altri dispositivi di misurazione che forniscono un segnale 0-10 V per il monitoraggio del processo, tra cui: flusso d'aria, temperatura della canna, portata del refrigerante, pressione del refrigerante, temperatura del refrigerante, pressione delta, temperatura dell'essiccatore, pressione dell'iniettore (indiretto), pressione idraulica, temperatura della linea, pressione del fuso, deflessione della muffa, temperatura dello stampo, consumo energetico, velocità di rotazione e vuoto.

#### **PRESSIONE DI INIEZIONE**

L'IA1-M-V viene spesso utilizzato per acquisire un segnale di pressione di iniezione da presse a iniezione elettriche. Il cavo del modulo di ingresso analogico schermato C-IA1-M-3M è collegato alla scheda di uscita della macchina che fornisce il segnale; il C-IA1-M-3M è collegato all'IA1-M-V, che raccoglie il segnale da utilizzare con l'eDART o CoPilot. Nel software eDART o CoPilot, il modulo è configurato per leggere le tensioni come pressioni.

# **POSIZIONE/VELOCITÀ DELLA VITE**

L'IA1-M-V viene spesso utilizzato per acquisire un segnale di posizione / velocità della vite dalle presse ad iniezione elettrica. Il cavo del modulo di ingresso analogico schermato C-IA1- M-3M è collegato alla scheda di uscita della macchina che fornisce il segnale; il C-IA1-M-3M è collegato all'IA1-M-V, che raccoglie il segnale da utilizzare con l'eDART o CoPilot. Nel software eDART o CoPilot, il modulo è configurato per leggere le tensioni come posizione / velocità.

#### **PUNTO DI RUGIADA**

L'IA1-M-V può essere utilizzato per acquisire una misura del punto di rugiada dai trasmettitori Vaisala DRYCAP® DMT142 o DMT143. Il DMT142 o DMT143 è collegato all'IA1-M-V tramite un cavo (incluso con DMT142 o DMT143 acquistato da RJG), che raccoglie il segnale da utilizzare con eDART. Nel software eDART, il modulo è configurato per leggere le tensioni come punto di rugiada.

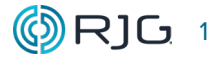

# <span id="page-7-0"></span>**ALTRI TIPI DI SENSORI SUPPORTATI**

L'IA1-M-V supporta anche i seguenti tipi di sensori aggiuntivi:

- Espulsore (indiretto)
- Pressione idraulica
- Temperatura dello stampo
- Temperatura del cilindro
- Temperatura del refrigerante
- Portata del refrigerante
- delta pressione
- Tasso di rotazione
- Deflessione dello stampo
- consumo di energia
- temperatura dell'essiccatore
- flusso d'aria
- sciogliere la pressione
- temperatura della linea
- vuoto

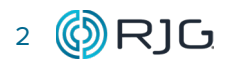

### <span id="page-8-0"></span>**DIMENSIONI**

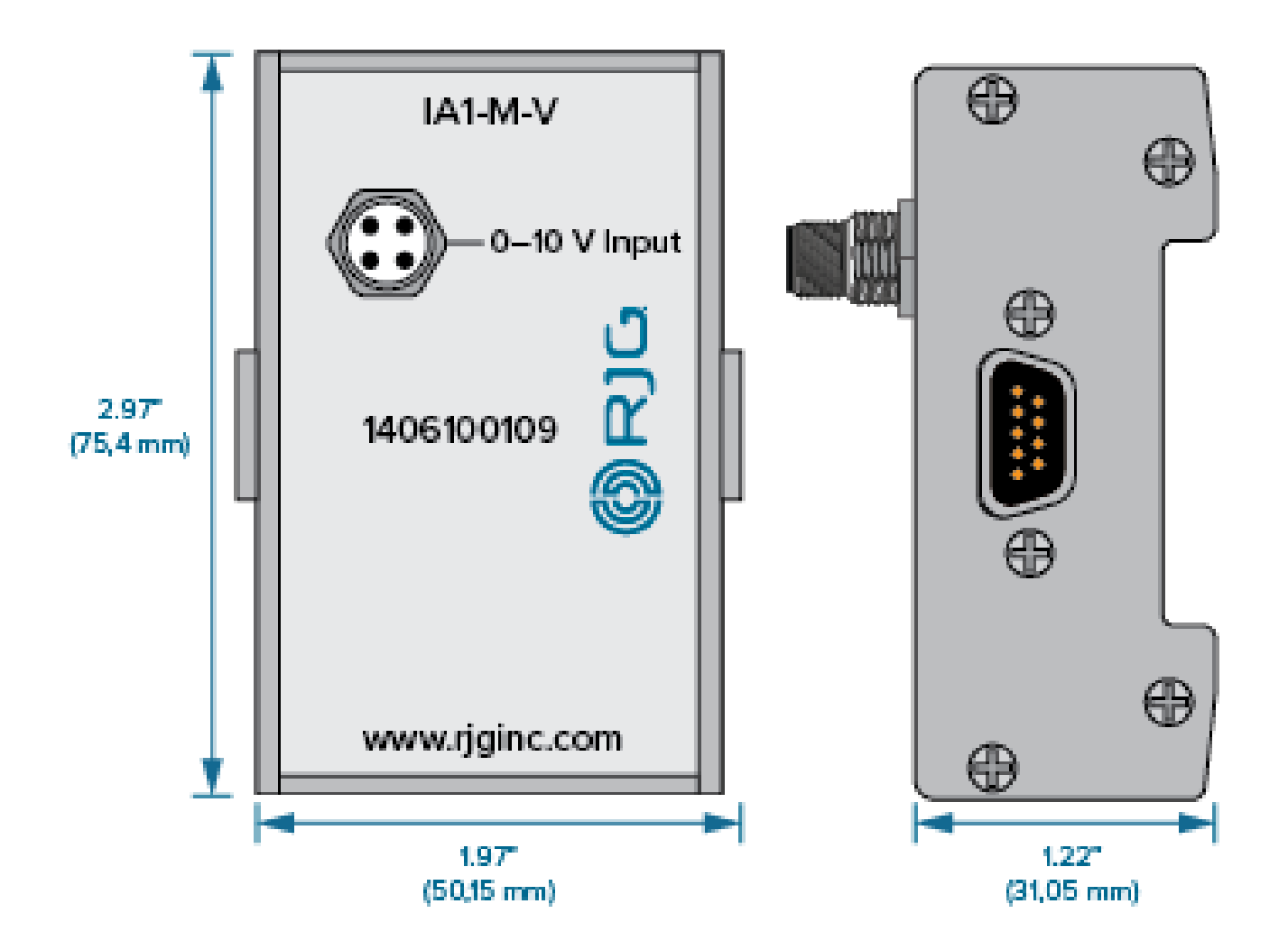

# **LUNGHEZZA CAVO**

Il C-IA1-M-3M è 9,8ft. (3 m) di lunghezza.

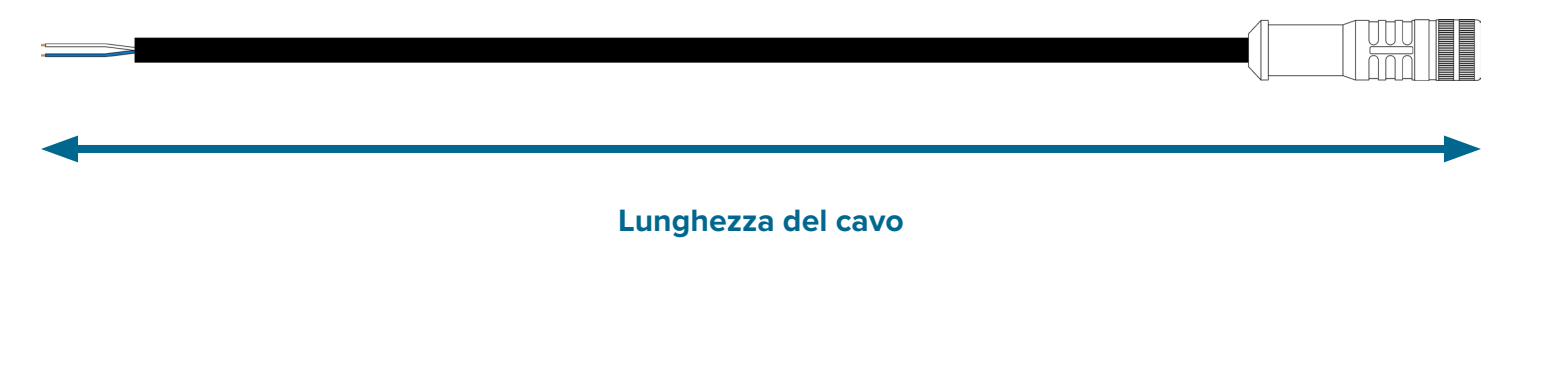

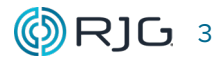

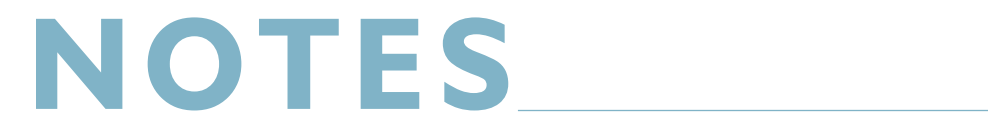

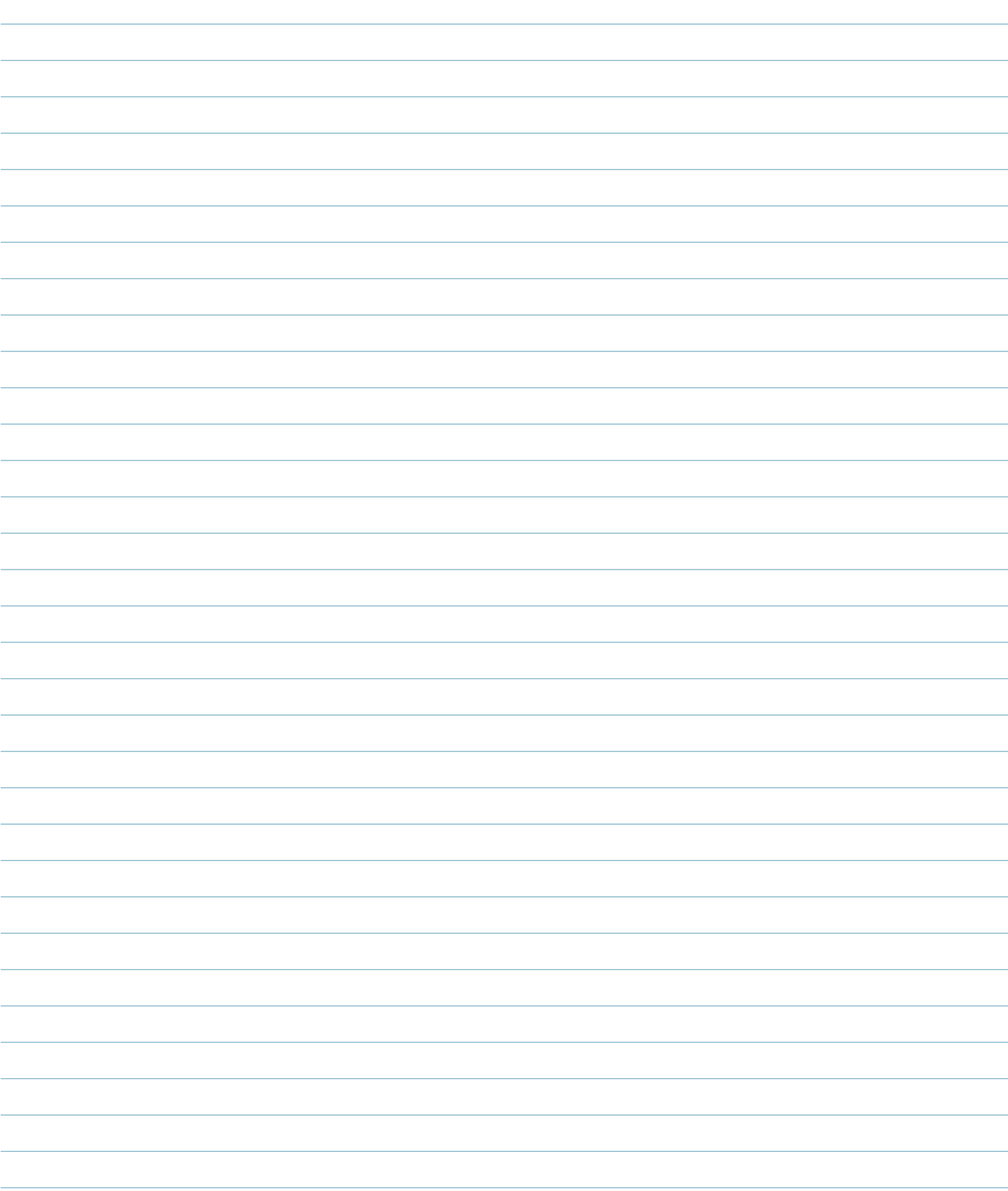

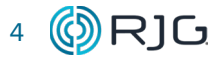

4 (C) RJG Modulo di Ingresso Analogico Schermato Lynx IA1-M-V | Manuale del Prodotto

## <span id="page-10-0"></span>**PANORAMICA DI INSTALLAZIONE**

Il modulo di ingresso analogico schermato è montato su una superficie solida, come il telaio della macchina, all'interno della macchina di formatura su una guida DIN.

#### **IA1‑M‑V**

Il cavo del modulo di ingresso analogico schermato C-IA1-M-3M è collegato direttamente alla macchina (a una scheda di uscita) su un'estremità o ad un altro dispositivo di misurazione 0-10 V e collegato all'IA1-M-V sul altro usando il connettore a quattro pin. Il modulo di ingresso analogico schermato è collegato all'ID7-M-SEQ (o DIN / LX-D) utilizzando il connettore amphenol integrato.

# **SISTEMI eDART E COPILOT COLLEGAMENTO**

Un cavo Lynx CE-LX5 è collegato alla porta Lynx sull'ID7-M-SEQ e una porta Lynx sul sistema eDART o CoPilot per fornirgli i segnali di sequenza della macchina per il monitoraggio del processo e i calcoli di controllo, insieme all'altra macchina installata segnali del modulo di interfaccia.

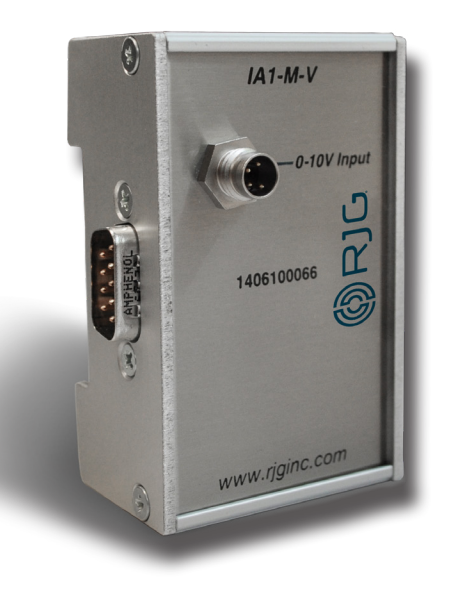

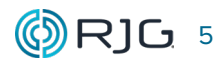

# <span id="page-11-0"></span>**SPECIFICHE DI INSTALLAZIONE**

Le istruzioni che seguono sono una guida generale; i passaggi effettivi necessari per installare questo prodotto variano in base al produttore, al modello e alle opzioni della pressa a iniezione.

I segnali macchina richiesti possono essere ottenuti spesso dalla scheda di uscita della macchina.

## **REQUISITI**

a AVVISO *Prima di iniziare l'installazione di IA1- M-V, scollegare e bloccare / etichet- tare tutta la potenza della macchina di formatura. La mancata osservanza comporterà lesioni personali o morte, nonché danni o distruzione dell'apparecchiatura.*

#### **MONTAGGIO**

Montare il modulo IA1-M-V su una superficie solida, ad esempio il telaio della macchina per stampaggio, utilizzando la guida DIN da 35 mm fornita in dotazione. Si raccomanda un'altezza libera di 6 "(152,4 mm) dalla faccia del modulo.

L NOTA *I moduli e i cavi di collegamento devono essere posizionati lontano da qualsiasi fonte statica, come tubi di alimentazione e tramogge di materiale.*

#### **CABLAGGIO**

Il cavo C-IA1-M-3M ha fili colorati per semplificare l'installazione. Fare riferimento alla tabella seguente per le combinazioni corrette di cavi / segnali per l'installazione.

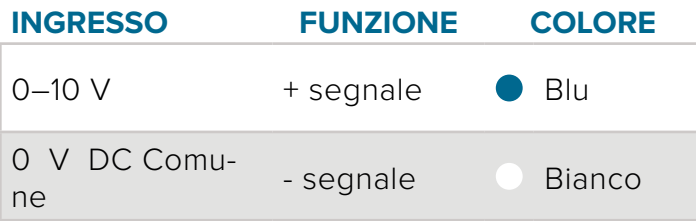

Collegare il cavo 0 V DC (bianco) al terminale comune della scheda I / O della macchina di stampaggio a iniezione 0-10 V.

Collegare il cavo 0–10 V CC (blu) al terminale di uscita della scheda I/O 0–10 V CC della macchina per stampaggio a iniezione.

Se si utilizza un sensore 4-20 mA, è possibile utilizzare un resistore da 500  $\Omega$  per modificare in modo appropriato il segnale per lavorare con 0-10 V IA1-M-V (sotto). Cablare il resistore tra i pigtali del cavo C-IA1-M-3M sulla scheda di uscita della macchina, come mostrato di seguito.

L NOTA *Annotare i segnali che sono collegati alla macchina per l'installazione e l'utiliz- zo futuri del software.*

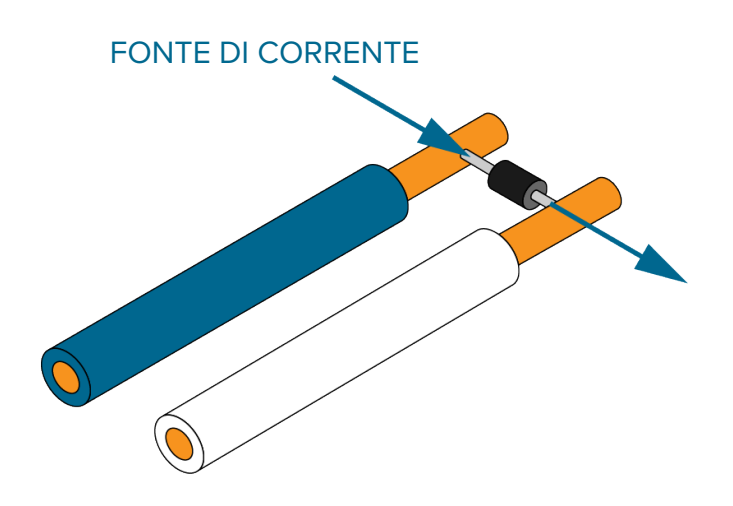

#### **CONNESSIONI**

Collegare il cavo C-IA1-M-3M al modulo IA1- M-V.

Collegare l'IA1-M-V al modulo di sequenza schermato ID7-M-SEQ o al modulo di comunicazione schermato DIN / LX-D-utilizzando il connettore amphenol integrato montato lateralmente.

#### <span id="page-12-0"></span>**CONFIGURAZIONE DEL SOFTWARE eDART**

Ogni tipo di sensore deve essere completamente definito nel software per IA1-M-V ed eDART per fornire dati accurati. Leggere sempre ed eseguire le seguenti istruzioni per configurare il modulo IA1-M-V nel software eDART.

## **eDART VERSIONE 9.XX**

- 1. Selezionare il tipo di sensore "Ingresso 0 10 V" in Posizioni sensore e scala.
- 2. Con il motore o la macchina (a seconda del tipo di sensore) off / in standby, misurare e registrare la tensione, la tensione dovrebbe essere visualizzata nella colonna "Valore".
- 3. Misurare e registrare la tensione effettiva al massimo: la tensione dovrebbe essere visualizzata nella colonna "Valore". Registra anche il valore della macchina per la misurazione in questo momento.

Ad esempio, se si utilizza l'IA1-M-V per acquisire la pressione di iniezione dalla macchina, registrare la pressione di iniezione della macchina visualizzata sul controller.

4. Sottrarre il valore di bassa tensione registrato nel passaggio 2 dal valore di alta tensione registrato nel passaggio 3.

- 5. Selezionare il pulsante Imposta in Posizioni sensore e Ridimensionamento.
- 6. Selezionare il numero di modello del sensore dal menu a discesa; se non elencato scegli "Altro".
- 7. Seleziona il tipo di sensore dal menu a discesa.
- 8. Immettere il valore macchina registrato nel passaggio 3 nel campo Scala piena sensore e selezionare le unità di misura appropriate.
- 9. Immettere la variazione di tensione rilevata al passaggio 4 nel campo "quando il segnale cambia da".
- 10. Seleziona Accetta per salvare le informazioni inserite.

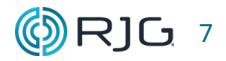

## <span id="page-13-0"></span>**CONFIGURAZIONE DEL SOFTWARE (***continua***)**

#### **eDART VERSIONE 10.XX**

- 1. Trascina e rilascia l'input dall'elenco Sensore disponibile in Impostazione macchina / INPUT nella posizione desiderata.
- 2. Fare clic su "i" sull'ingresso analogico per aprire la finestra Scaling dell'ingresso analogico.
- 3. Con il motore o la macchina (a seconda del tipo di sensore) off / in standby, misurare e registrare la tensione.
- 4. Misurare e registrare al massimo la tensione effettiva; registrare anche il valore della macchina per la misurazione in questo momento.

Ad esempio, se si utilizza l'IA1-M-V per acquisire la pressione di iniezione dalla macchina, registrare la pressione di iniezione della macchina visualizzata sul controller.

- 5. Immettere il valore macchina registrato al punto 4 nel campo Massimo e selezionare le unità di misura appropriate.
- 6. Immettere la tensione massima registrata al punto 4 nel campo Voltage at Maximum Pressure.
- 7. Immettere la tensione registrata al punto 3 nel campo Voltage at 0.
- 8. Seleziona Salva per salvare le informazioni inserite.

# **SISTEMA COPILOT**

Fare riferimento alla Guida utente del software di sistema CoPilot, disponibile per il download online all'indirizzo www.rjginc.com, per configurare il modulo IA1-M-V nel software di sistema CoPilot.

### **EQUAZIONI MATEMATICHE PER INGRESSI ANALOGICI**

In alternativa, è possibile utilizzare le seguenti equazioni matematiche per determinare la pressione di iniezione, la posizione della vite e le tensioni massime di velocità se sono note tensioni per pressione di mantenimento, dimensione del tiro di posizione o impostazione della velocità:

#### 1. Pressione di iniezione

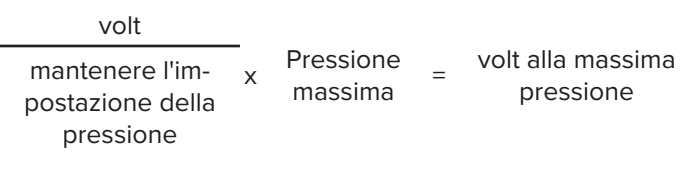

#### 2. Posizione vite

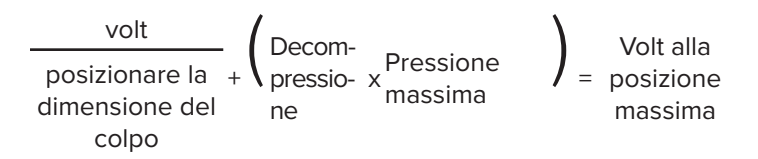

#### 3. Velocità

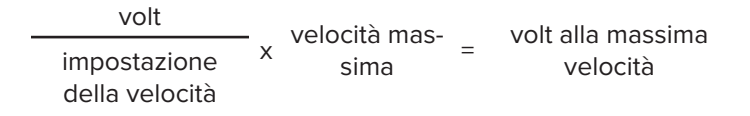

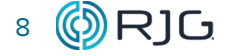

#### <span id="page-14-0"></span>**MANUTENZIONE**

Il modulo di ingresso analogico schermato richiede poca o nessuna manutenzione a condizione che vengano seguite tutte le istruzioni di installazione.

# **PULIZIA**

#### **PULIZIA PERIODICA**

I cavi devono essere installati in aree prive di olio, sporco, sporcizia e grasso.

RJG Inc. raccomanda i seguenti detergenti:

- Microcare MCC-CCC Contact Cleaner C
- Microcare MCC-SPR SuprClean™
- Miller-Stephenson MS-730L Contact Re-Nu®

#### **GARANZIA**

# **RJG INC. GARANZIA STANDARD 10**

RJG, Inc. è sicura della qualità e della robustezza del modulo di ingresso analogico schermato, offrendo così una garanzia di un anno. I prodotti RJG sono garantiti contro difetti di materiale e lavorazione per un anno dalla data originale di acquisto. La garanzia decade se si accerta che l'adattore è stato oggetto di uso improprio o di incuria, al di là della normale usura prevista nel campo di utilizzo, o nel caso in cui il prodotto sia stato aperto dal cliente.

#### **DISCLAIMER PRODOTTI**

RJG Inc. non è responsabile dell'installazione errata di questo o di qualunque altro prodotto dell'azienda RJG.

L'installazione corretta di un prodotto RJG non interferisce con i requisiti di sicurezza originari del macchinario. I dispositivi di sicurezza di tutti i macchinari non devono mai essere rimossi.

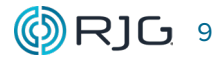

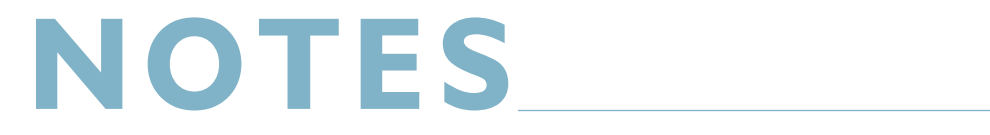

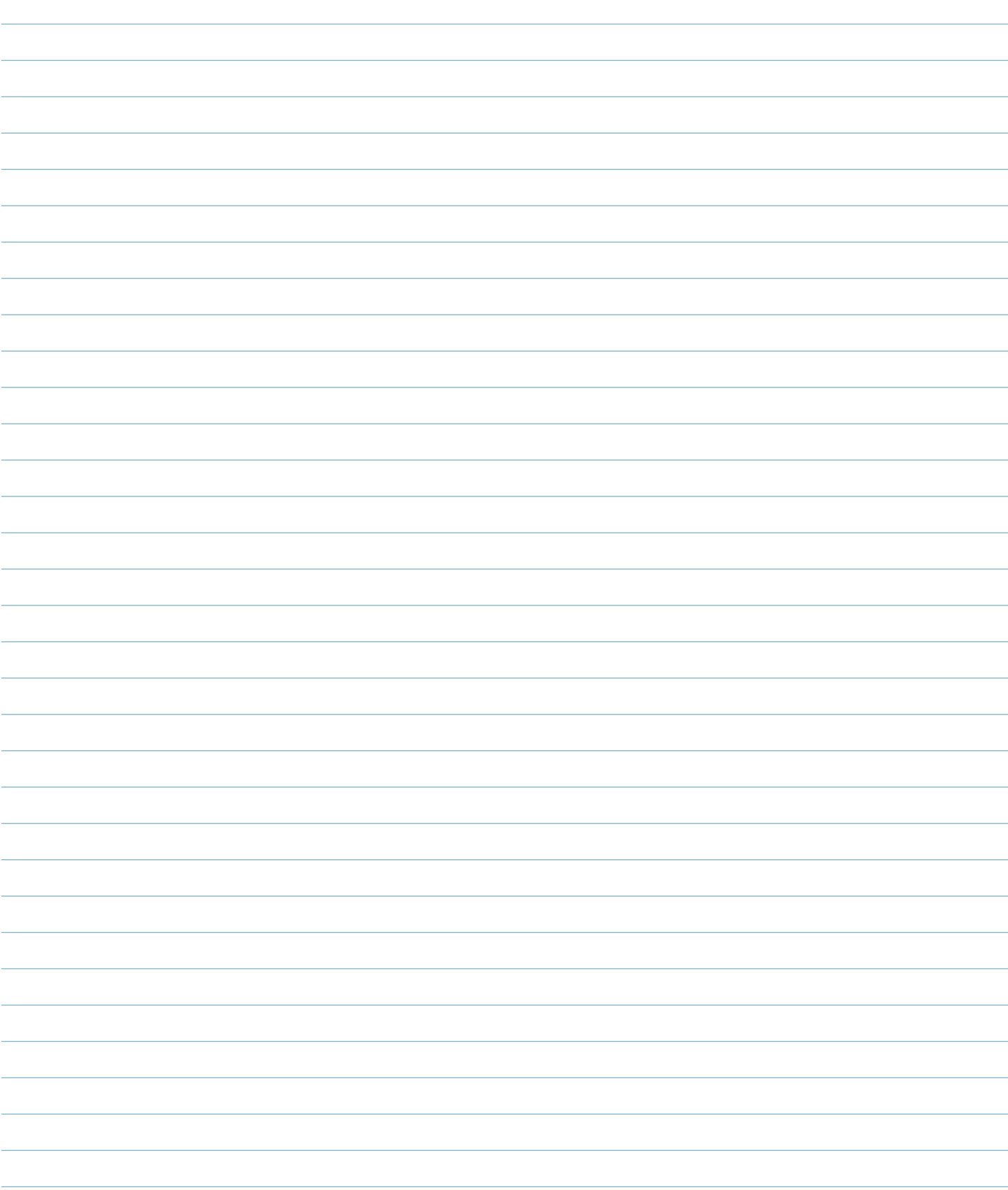

**(C)** RJG Modulo di Ingresso Analogico Schermato Lynx IA1-M-V | Manuale del Prodotto

#### <span id="page-16-0"></span>**ERRORI COMUNI DI INSTALLAZIONE**

#### **RIDIMENSIONAMENTO NEGATIVO PER TRATTO**

Problema: il valore negativo è stato inserito nel ridimensionamento del tratto.

Soluzione: il modulo di ingresso analogico non può vedere tensioni negative. Il cablaggio deve avere il terminale positivo (+) sull'ingresso analogico sopra il terminale negativo (-).

L'eDART determina la direzione della corsa usando il segnale Screw Run. Inverter automaticamente il segnale se necessario per ottenere un volume positivo e le curve della corsa e per analizzare il flusso del materiale.

Se non è presente alcun ingresso del modulo sequenza macchina per i numeri positivi della vite Run per il fondo scala deve essere ancora utilizzato; impostare correttamente la direzione della vite in "Impostazioni sequenza". Il segnale della corsa dovrebbe ascendere positivamente mentre il materiale viene iniettato nello stampo; anche lo zero della vite (fondo vite) deve essere impostato.

# **FALSE CYCLE START ON PREMERE ACCENSIONE**

Problema: il processo su eDART viene avviato prima che la macchina sia accesa.

Soluzione: accendere sempre eDART dopo l'accensione della macchina.

I segnali analogici tendono ad avere un picco o un "sobbalzo" improvviso da zero a una specifica tensione di posizione. Spesso l'eDART interpreterà il salto in avanti del segnale di corsa all'inizio del ciclo. Le macchine Sumitomo sono particolarmente inclini a questo falso problema di innesco poiché un ciclo di calibrazione viene eseguito ad ogni accensione.

# **SCALATURA DELLA PRESSIONE DI INIEZIONE ERRATA**

Problema: Scalatura della pressione di iniezione errata

Soluzione: il sistema eDART ei sensori Lynx eliminano la necessità delle fasi di ridimensionamento manuale se la pressione di iniezione (per macchine elettriche) proviene da un sensore di pressione degli ugelli o da un segnale elettrico proveniente dalla macchina. Tuttavia, se vengono utilizzati segnali provenienti da un'altra fonte, il ridimensionamento deve essere un input manuale nell'eDART.

Il segnale elettrico per la pressione è solitamente 0-10 V, con una tensione "bassa" (non sempre pari a zero) senza pressione e una "alta" tensione (non sempre 10 V) è la pressione più alta. Confrontare le macchine riportate tenendo premuto la pressione riportata da eDART per determinare se è necessaria una regolazione del ridimensionamento.

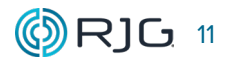

# <span id="page-17-0"></span>**ASSISTENZA CLIENTI**

Contattare l'assistenza clienti di RJG per telefono o via mail.

RJG Inc. Assistenza Clienti

P: 800.472.0566 (chiamata gratuita)

P: +1.231.933.8170

www.rjginc.com/support

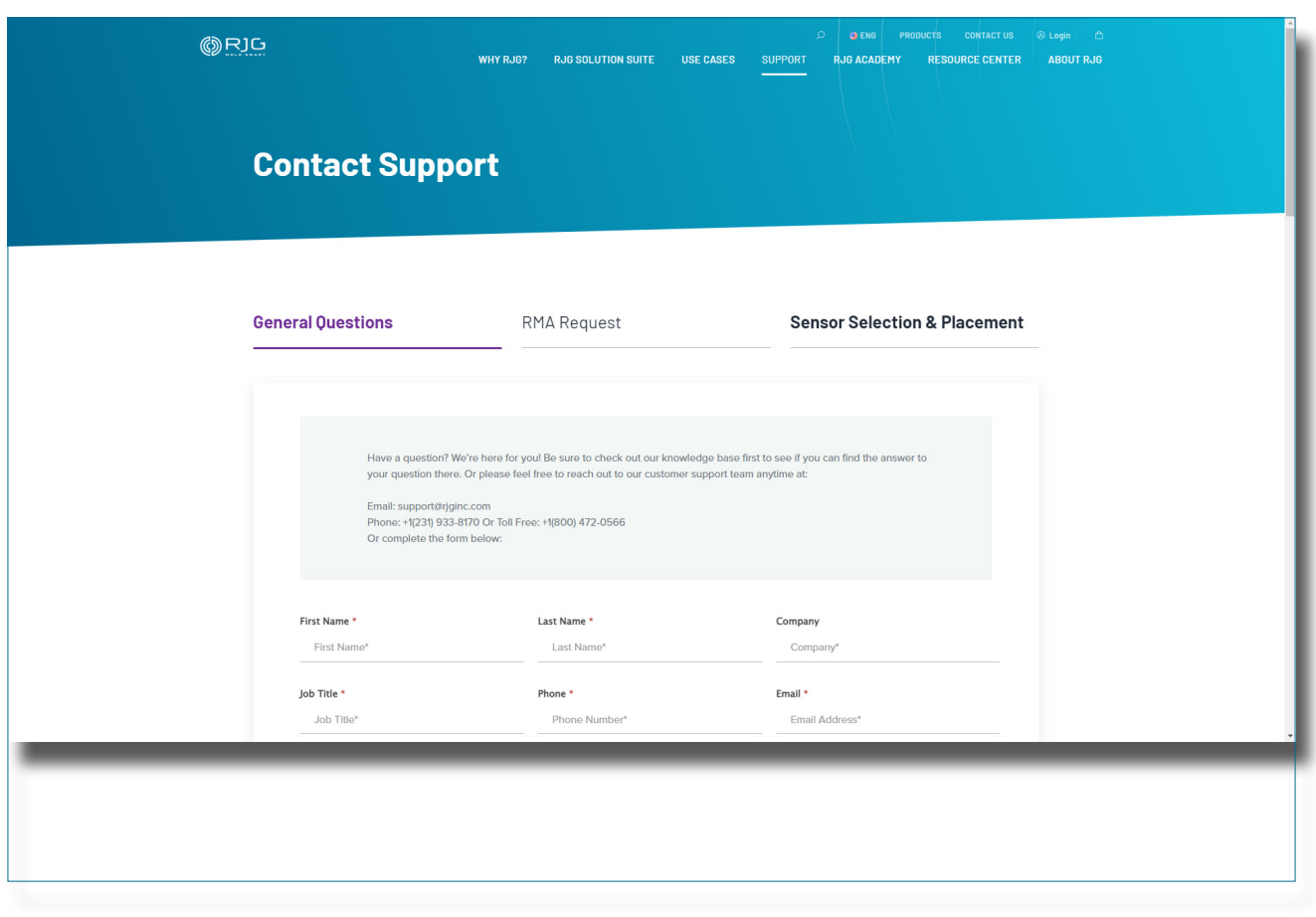

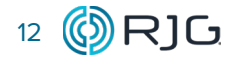

# <span id="page-18-0"></span>**PRODOTTI COLLEGATI**

Il modulo di ingresso analogico schermato è compatibile con altri prodotti RJG, Inc. da utiliz zare con il sistema di controllo e monitoraggio dei processi eDART.

#### **PRODOTTI COMPATIBILI**

# **CAVO DEL MODULO DI INGRESSO ANALOGICO SCHERMATO C -IA1 -M -3M**

The shielded analog input module cable C-IA1-M-3M ( **<sup>1</sup>** at right) cable features a metal sheathing and shielding suited for the heat and stress found in injection molding environ ments. Progettato specificamente per l'uso con il modulo di ingresso analogico RJ1, Inc. IA1-M-V e l'eDART o CoPilot System, il C-IA1- M-3M fornisce una connessione dalla scheda di uscita delle macchine da stampaggio e da RJG, Inc. C-IA1-M-3M.

# **MODULO DI SEQUENZA LYNX SCHERMATO ID7 -M -SEQ**

Il modulo di sequenza schermato Lynx ID7- M-SEQ ( **2** a destra) è un modulo montato su guida DIN che è collegato alla macchina di stampaggio per raccogliere i segnali di tem porizzazione a 24 V DC da utilizzare con il sistema eDART o CoPilot, inclusa l'iniezione in avanti, la corsa della vite, stampo chiuso, primo stadio e apertura stampo.

# **IL CONTROLLORE DI PROCESSO EDART**

Il controller di processo eDART ( **3** a destra) è l'unità hardware di base per il sistema eDART. The eDART system is the most powerful pro cess control system in the industry, allowing molders to stabilize and control injection mol ding processes and contain bad parts, ensu ring high quality and cost -reduction.

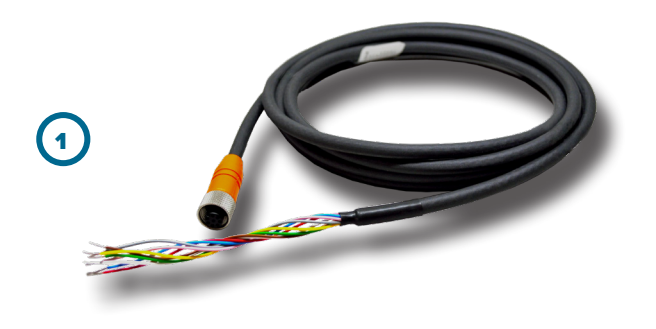

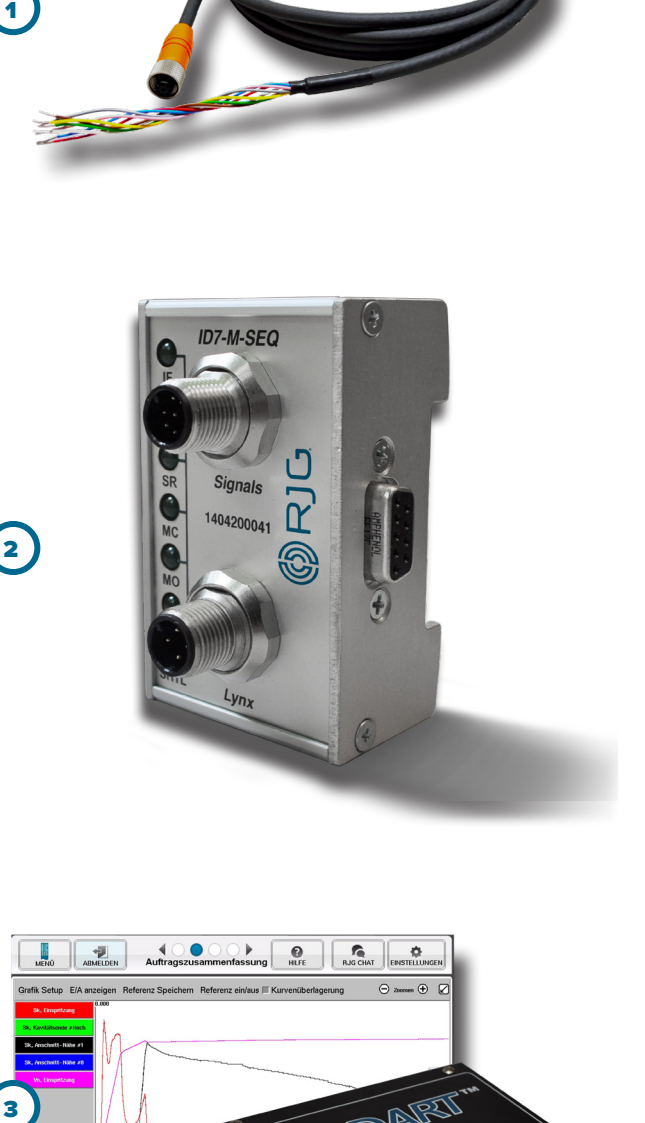

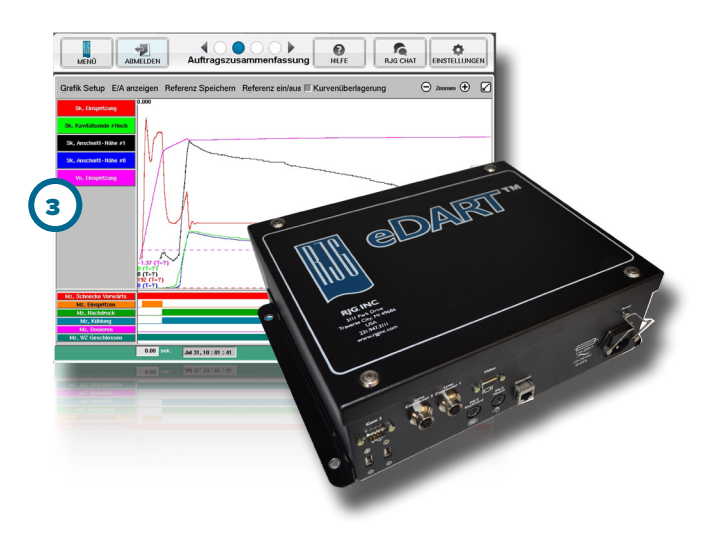

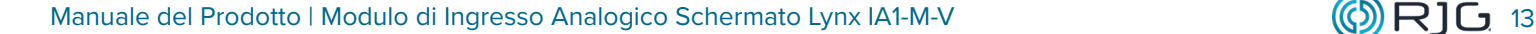

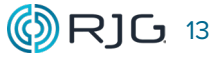

## <span id="page-19-0"></span>**PRODOTTI SIMILI**

I seguenti prodotti, simili all'IA1-M-V, sono compatibili per l'uso con il sistema di controllo e monitoraggio dei processi eDART.

# **ADATTATORE PER COMUNICAZIONI LYNX DIN/LX-D**

The Lynx communications adapter DIN/LX-D ( **1** at right) is a shielded, DIN-rail-mounted module that interfaces other RJG, Inc. shielded machine interface modules with the eDART system when the ID7-M-SEQ is not used. Questo modulo è schermato per garantire dati di alta qualità anche in ambienti di stampaggio robusti e progettato per essere montato su guide DIN standard da 35 mm spesso presenti nei pannelli delle macchine.

## **MODULO DI USCITA A DOPPIO RELÈ SCHERMATO LYNX OR2-M**

The Lynx shielded dual-relay output module OR2-M ( **2** at right) is a shielded, DIN-rail-mounted module that interfaces the eDART and sorting equipment or injection molding machines to implement part containment or control transfer. Questo modulo è schermato per garantire dati di alta qualità anche in ambienti di stampaggio robusti e progettato per essere montato su guide DIN standard da 35 mm spesso presenti nei pannelli delle macchine.

# **MODULO DI INGRESSO ANALOGICO LYNX A MONTAGGIO SUPERFICIALE IA1-S-VI-24**

The Lynx surface-mount analog input module IA1-S-VI-24 ( **3** at right) is a shielded, surface-mounted module that interfaces the eDART and injection molding machines in order to collect 0–10 V DC signals from analog measurement devices, providing information such as: injection pressure, plastic pressure, screw position, and temperature.

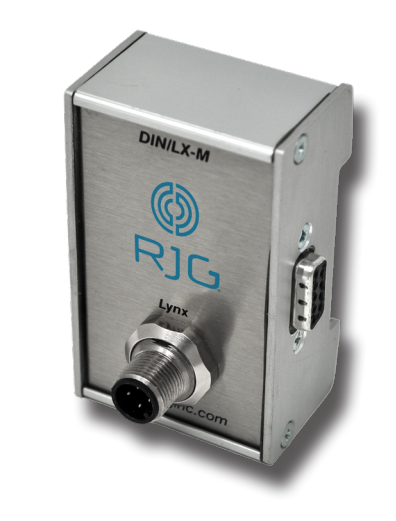

**G** 

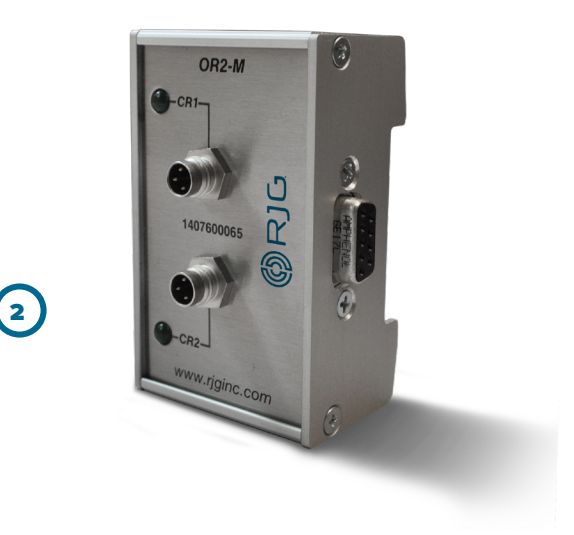

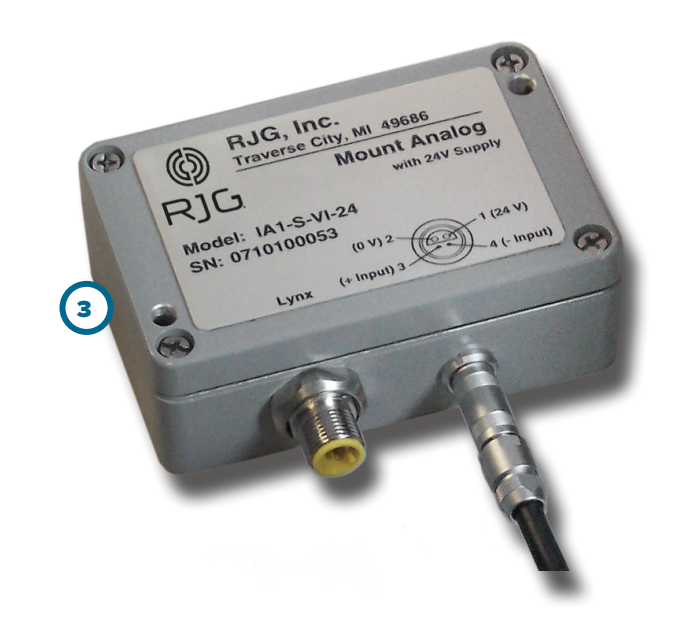

# **SEDI/UFFICI**

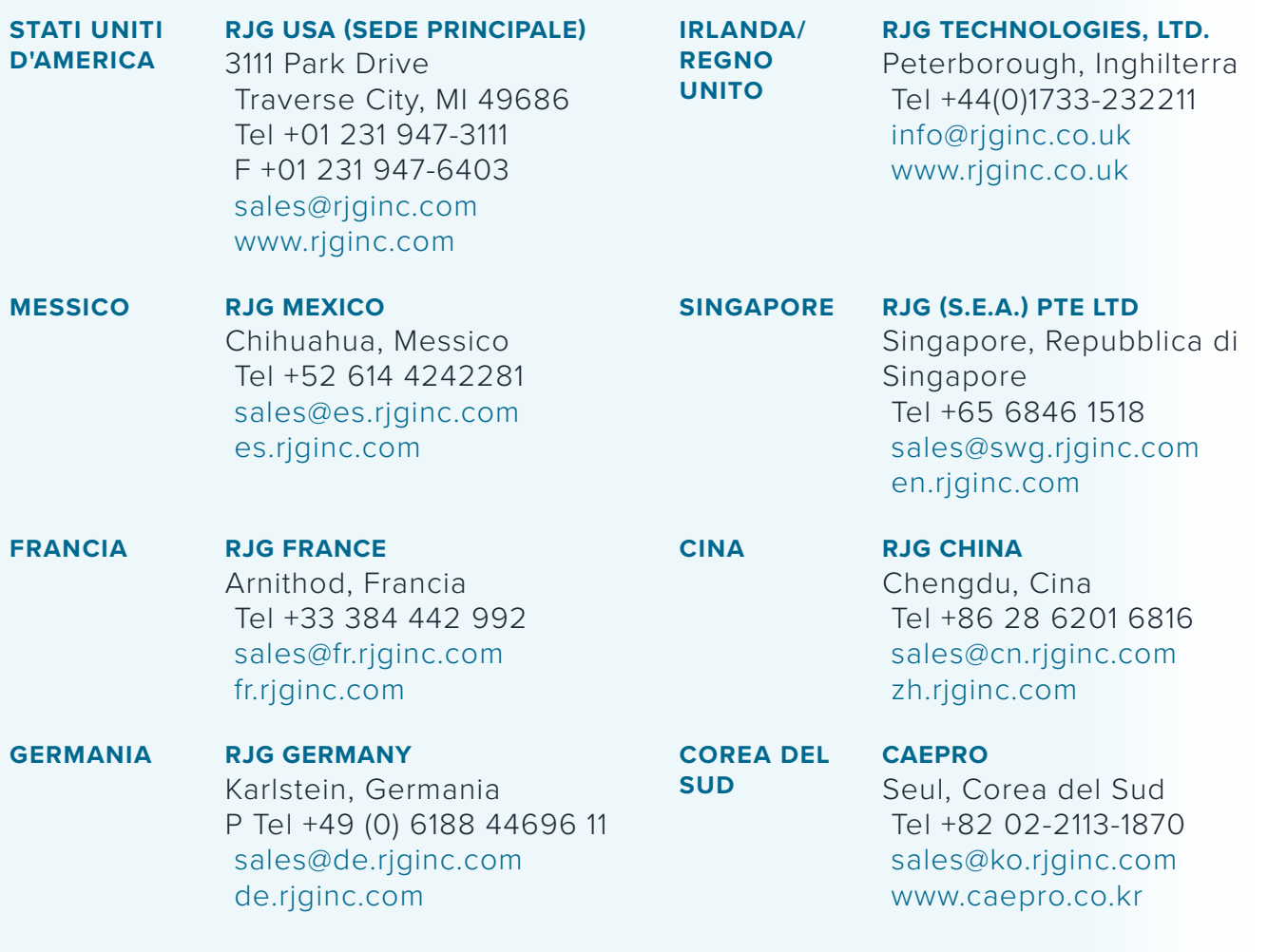